## Activity 1: Skull Bones Lab

### 1. Launch the view!

- If you're already in AR mode: point your camera\* at the image below.
- If you're not in AR mode:
	- Open Visible Body Suite.
	- Search for and select the view "Skull."
	- $\widehat{N}$  Launch AR mode.

### 2. Explore the skull bones.

- Select the structures, read their definitions, and study the hierarchy breadcrumb trail.
- In the table, use this information to classify the skull bones in the word bank as either facial bones or braincase bones.

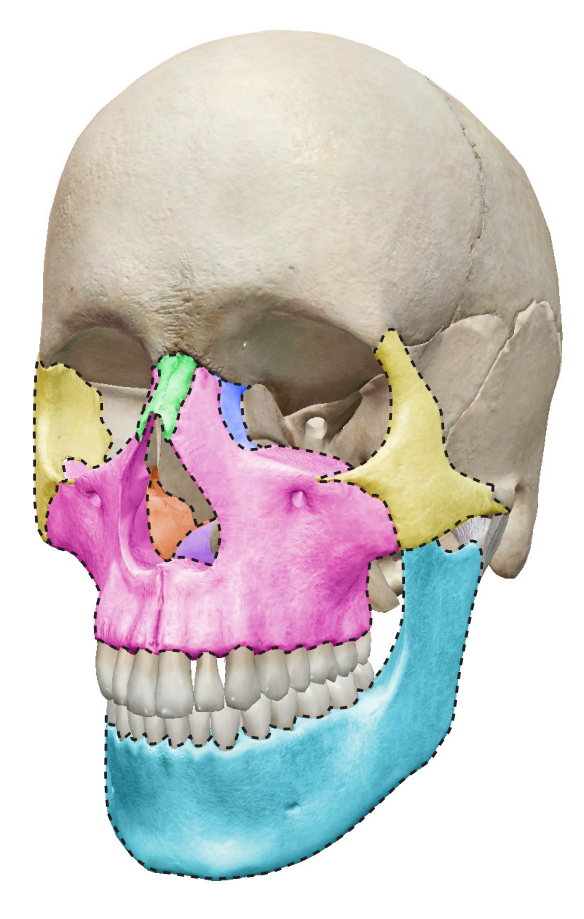

*\* Augmented Reality (AR) is supported on many iPhones, iPads, and Android mobile devices. See details at <visiblebody.com/ar>*

## Name: \_\_\_\_\_\_\_\_\_\_\_\_\_\_\_\_\_\_\_\_\_\_\_\_\_\_\_\_\_\_\_\_\_\_\_\_\_\_\_\_\_\_\_\_\_\_\_\_\_\_\_\_\_\_\_\_\_\_ Date: \_\_\_\_\_\_\_\_\_\_\_\_\_\_\_\_\_\_\_\_\_\_\_\_\_\_\_\_\_\_

### Word bank:

- Ethmoid bone
- Frontal bone
- Inferior nasal conchae Occipital bone
- Lacrimal bone
- Mandible

h

- Maxillae
- Nasal bone
- 
- Palatine bone
- Parietal bone
- Sphenoid bone
- Temporal bone
	- Vomer
	- Zygomatic bone

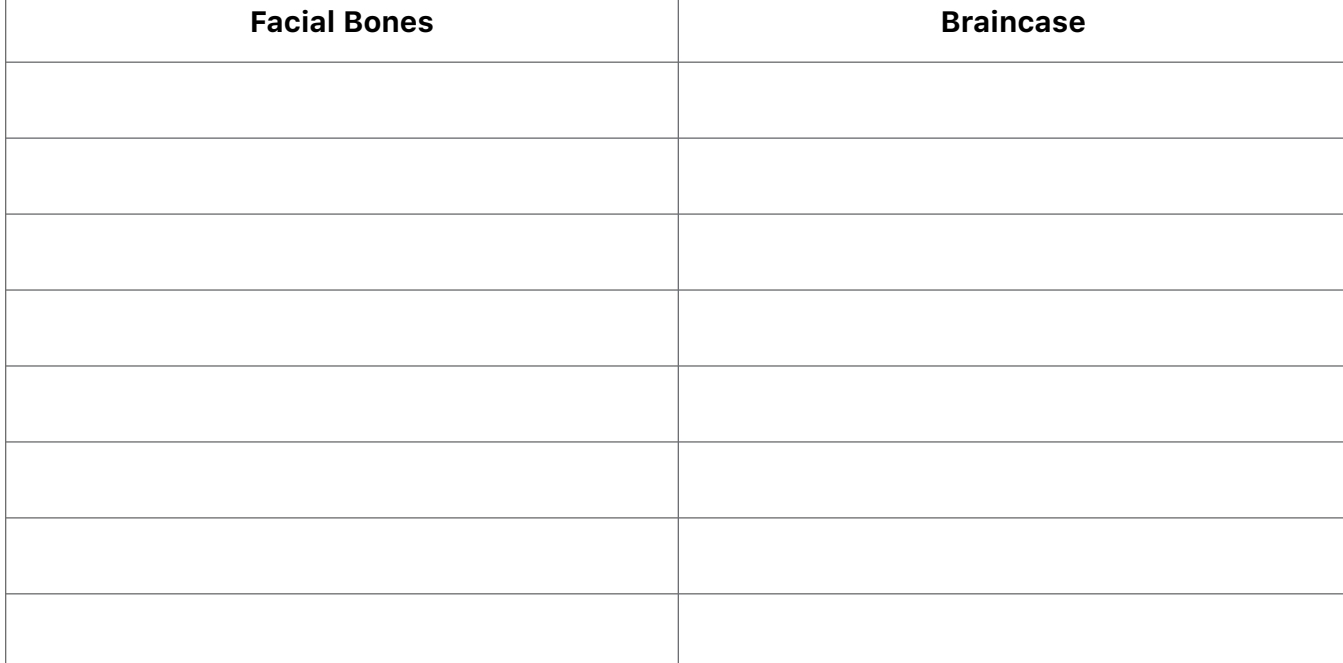

## Activity 2: Skull Bones Lab

### 1. Launch the view!

- If you're already in AR mode: point your camera at the image below.
- If you're not in AR mode:
	- Open Visible Body Suite.
	- Search for and select the view "Skull."
	- $\widehat{H}$  Launch AR mode.

### 2. Label the image.

- Explore the 3D model of the skull to locate the anatomy in the structure list.
- Use the structure list to label the image.

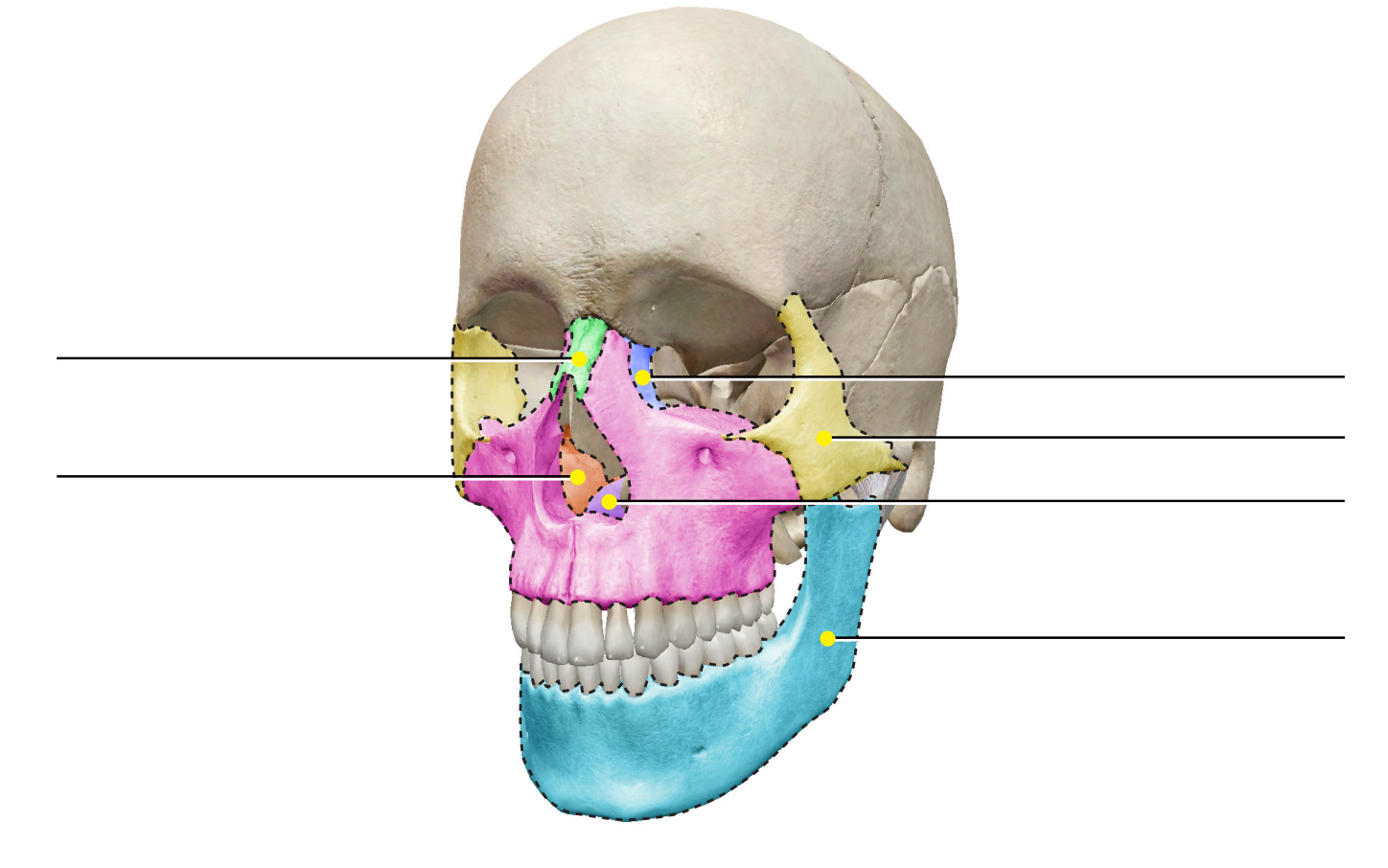

### Structure list:

- 1. Inferior nasal concha
- 2. Lacrimal
- 3. Mandible
- 4. Nasal
- 5. Vomer
- 6. Zygomatic

## Activity 3: Skull Bones Lab

### 1. Launch the view!

- If you're already in AR mode: point your camera at the image below.
- If you're not in AR mode:
	- Open Visible Body Suite.
	- Search for and select the view "Braincase."
	- $\widehat{H}$  Launch AR mode.

## 2. Label the image.

- Explore the 3D model of the braincase to locate the anatomy in the structure list.
- Use the structure list to label the image.

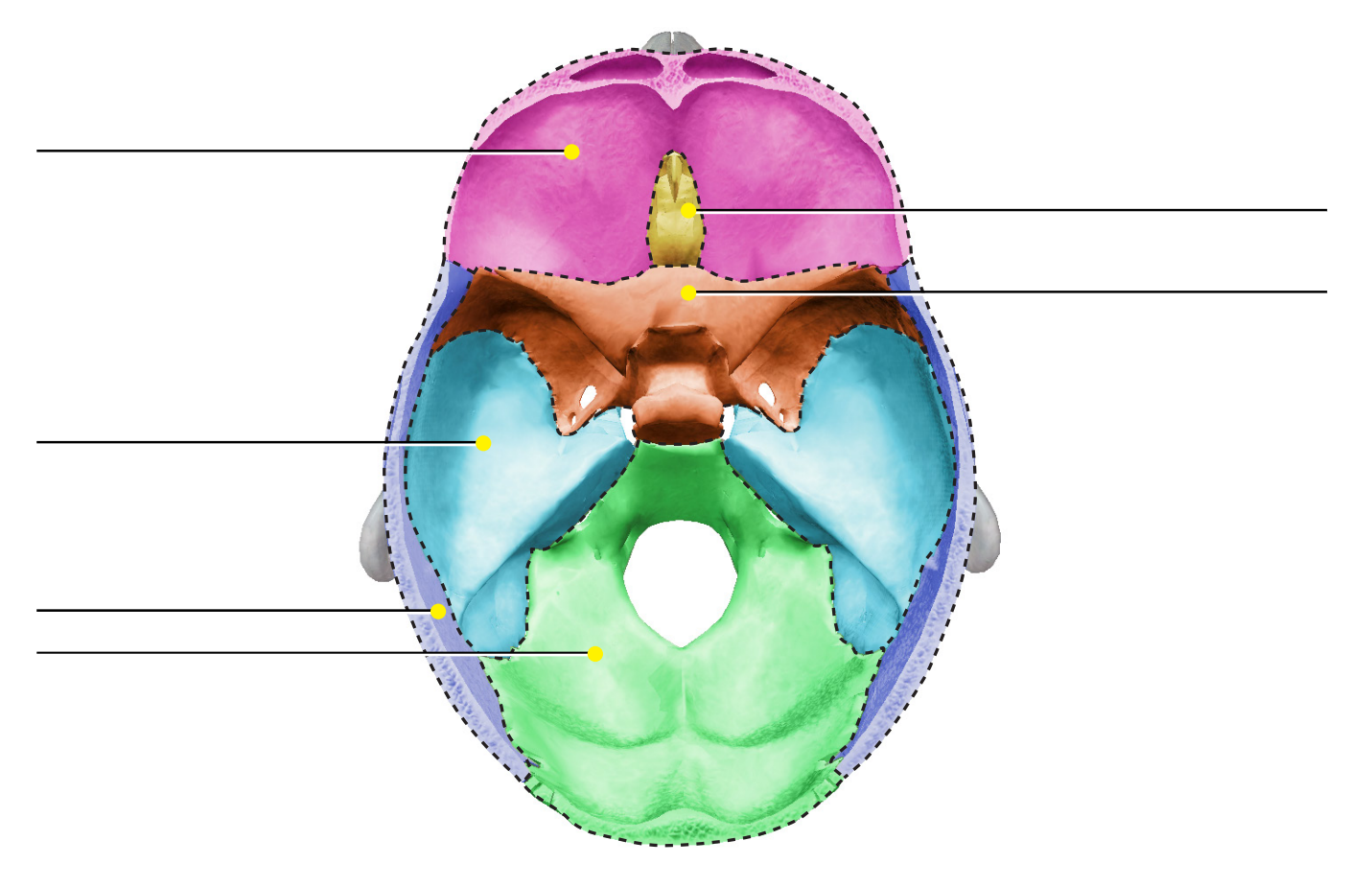

#### Structure list:

- 1. Ethmoid 2. Frontal
- 4. Parietal
- 5. Sphenoid
- 3. Occipital
- VISIBLE<sup></sub> BODY<sup>®</sup> © Argosy Publishing, Inc., 2007-2023. All Rights Reserved.</sup>

6. Temporal

## Activity 4: Skull Bones Lab

### 1. Launch the view!

- If you're already in AR mode: point your camera at the image below.
- If you're not in AR mode:
	- Open Visible Body Suite.
	- Search for and select the view "Bones of the Orbit."
	- $\widehat{N}$  Launch AR mode.

### 2. Label the image.

- The orbits are the cavities in the skull that protect the eyes.
- Explore the 3D model of the skull to locate the anatomy in the structure list.
- Use the structure list to label the image.

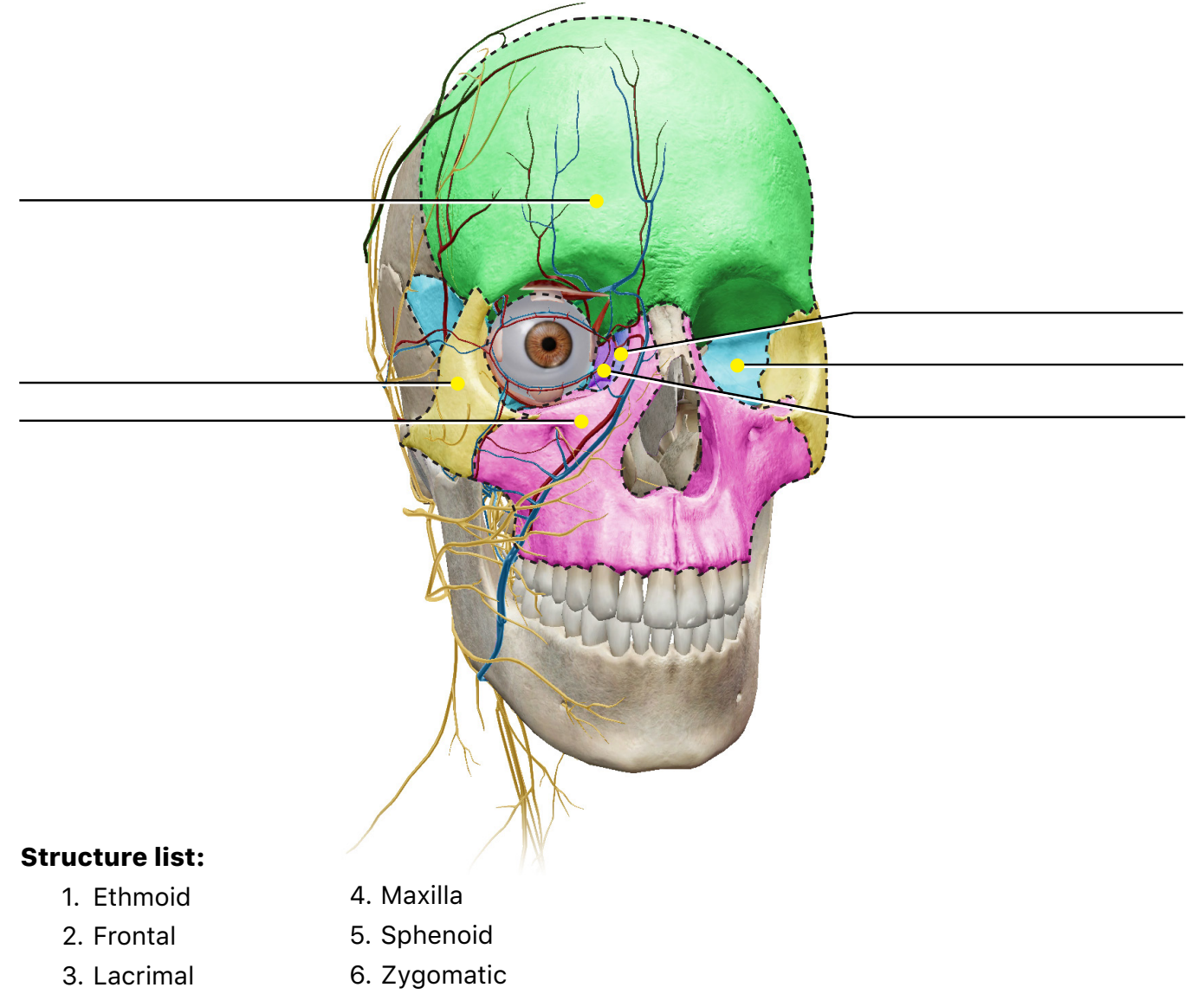

VISIBLE **BODY** © Argosy Publishing, Inc., 2007-2023. All Rights Reserved.

## Activity 5: Skull Bones Lab

### 1. Launch the view!

- If you're already in AR mode: point your camera at the image below.
- If you're not in AR mode:
	- Open Visible Body Suite.
	- Search for and select the view "Disarticulated Skull."
	- $\hat{\mathbb{R}}$  Launch AR mode.

# 2. Explore the animated skull.

- Note that this is an animated skull model.
- Observe how the bones fit together.

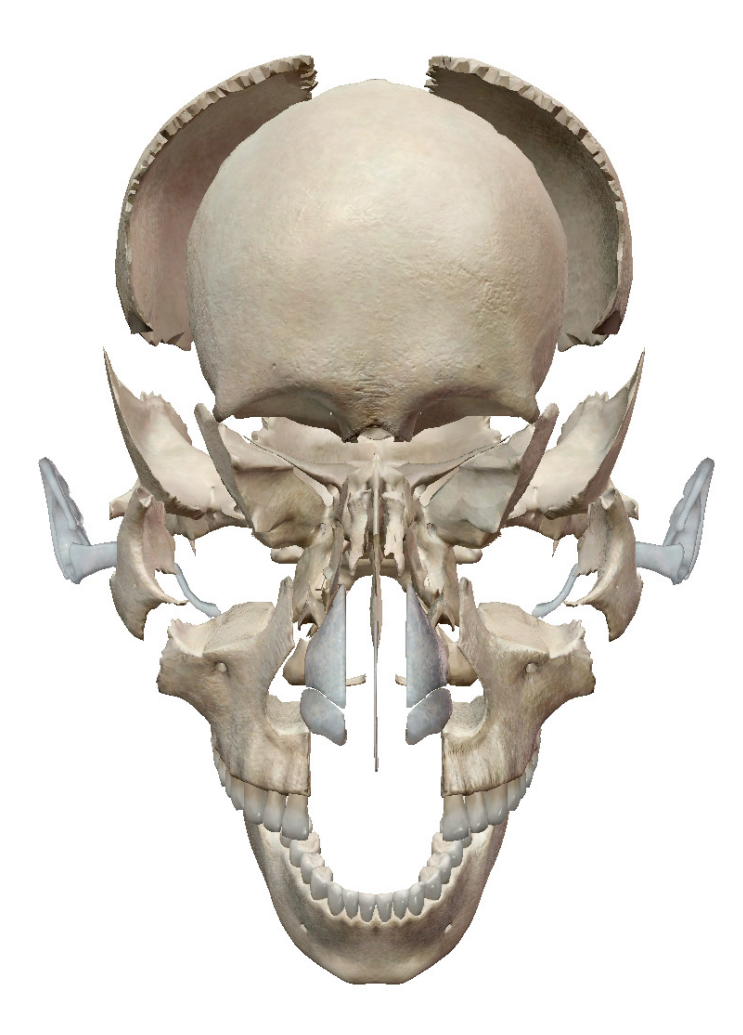